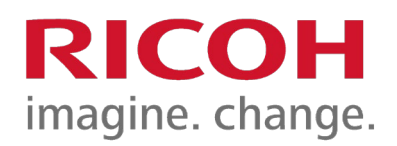

# *KOPIAGAILUA ERABILTZEKO GIDA*

*Cartadis txartela sartu behar da kopiagailua abiarazteko. Farmazia eta Hezkuntza Fakultateetako kopiagintza zerbitzuetan eskuratu ahal dira txartel hauek, euro 1eko prezioan.* 

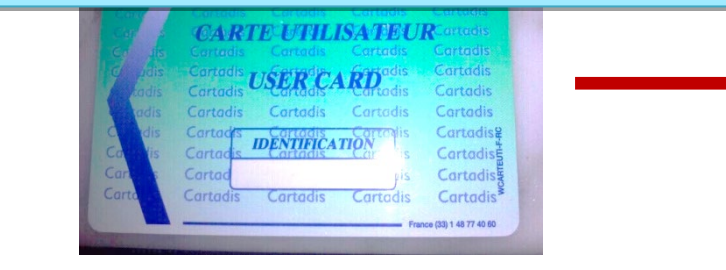

### *Egokitzapenen hautaketa*

*Hauek dira berezko egokitzapenak:*

- *Paperaren hautaketa automatikoa*
- *Kopia zuria/beltza*
- *Neurria 1:1 (%100)*

*Kopiarik egin nahi badugu bestelako egokitzapenak erabiliz (kolorea jarri, murriztu, handitu, etab.), hautatu egin behar dira*

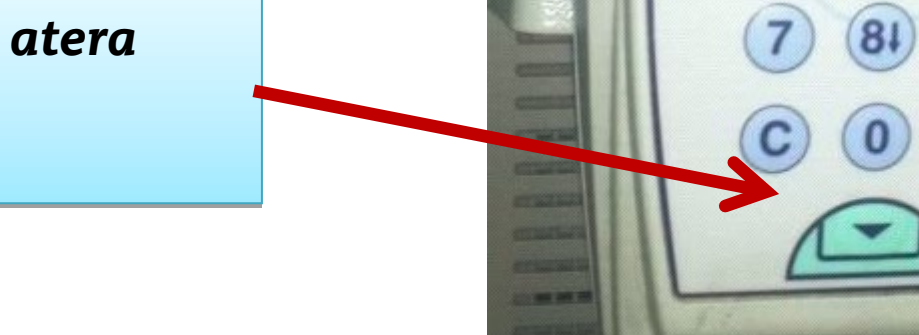

*Kopiak egindakoan, txartela atera Cartadis-etik (botoi berdea)*

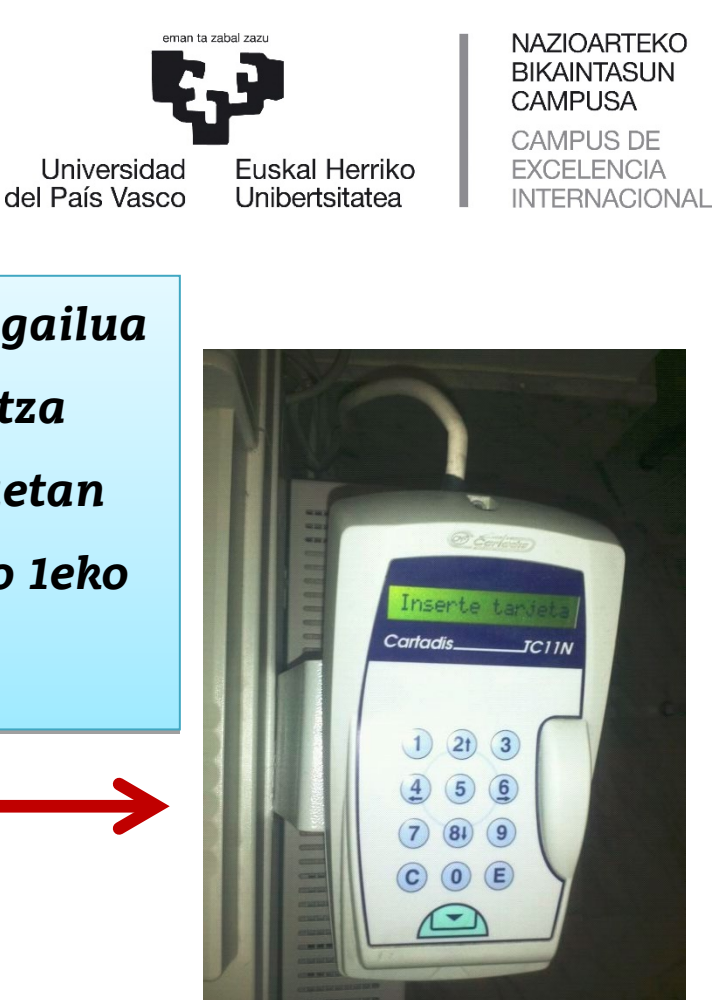

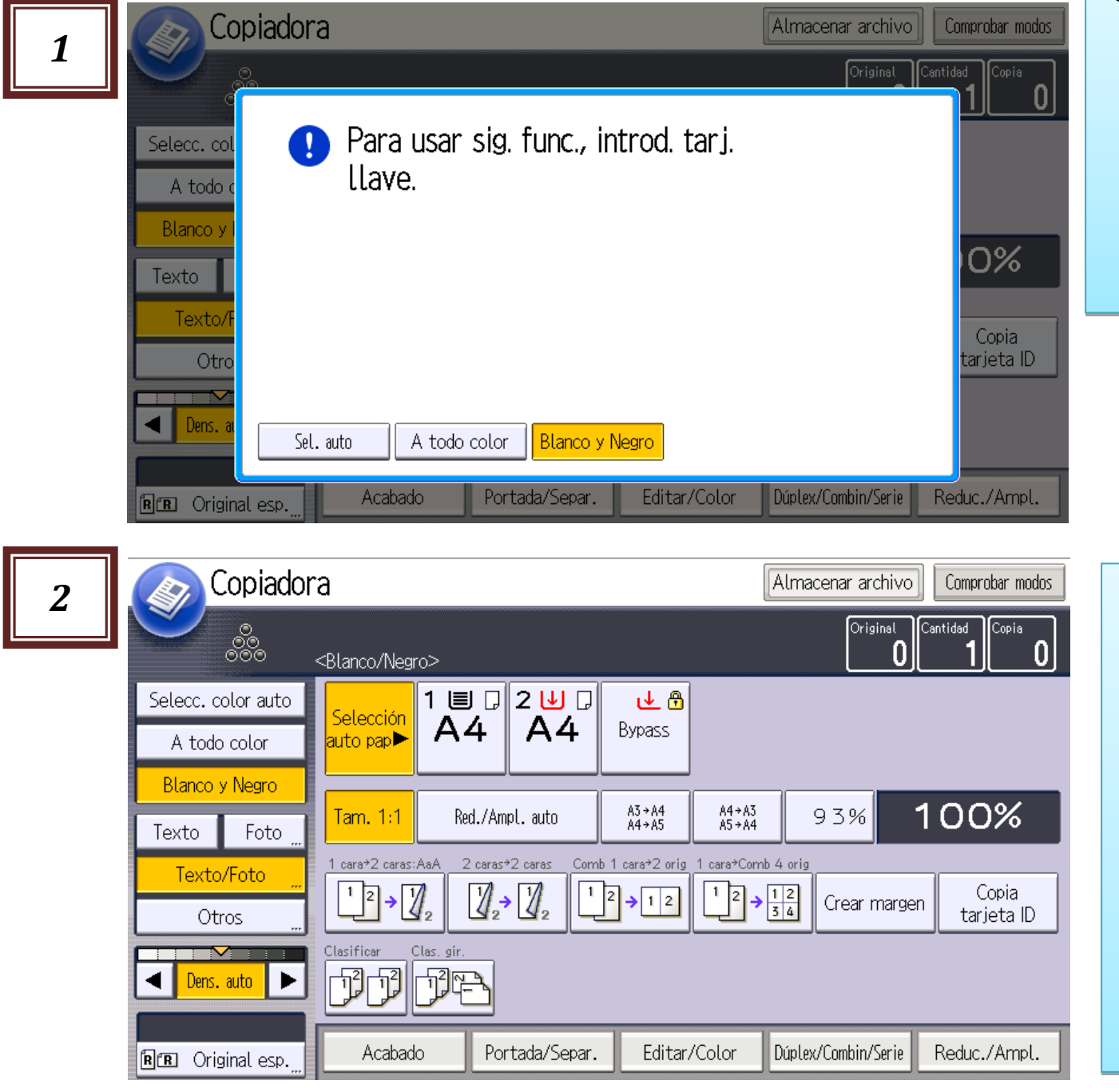

### *<sup>3</sup> Kopien/Inpresioen prezioak:*

### *ZB: 0,04 €*

### *KOLORETAN: 0,20 €*

*Agiri bat inprimatzera igortzen denean, driver-ak, besterik egin gabe, ezarritako egokitzapenak erakusten ditu: A4 B/N orrialde batean*

### *1. INPRIMAGAILUA ERABILTZEKO GIDA* **RICOH**

imagine. change.

*Kolorean inprimatu nahi bada, bi orrialdeetan, edo bestelako egokitzapenak erabilita, diver-ean hautatu beharko dira*

*Inprimatzeko lehentasunak aukeratu ondoren, "Aceptar" sakatuko dugu*

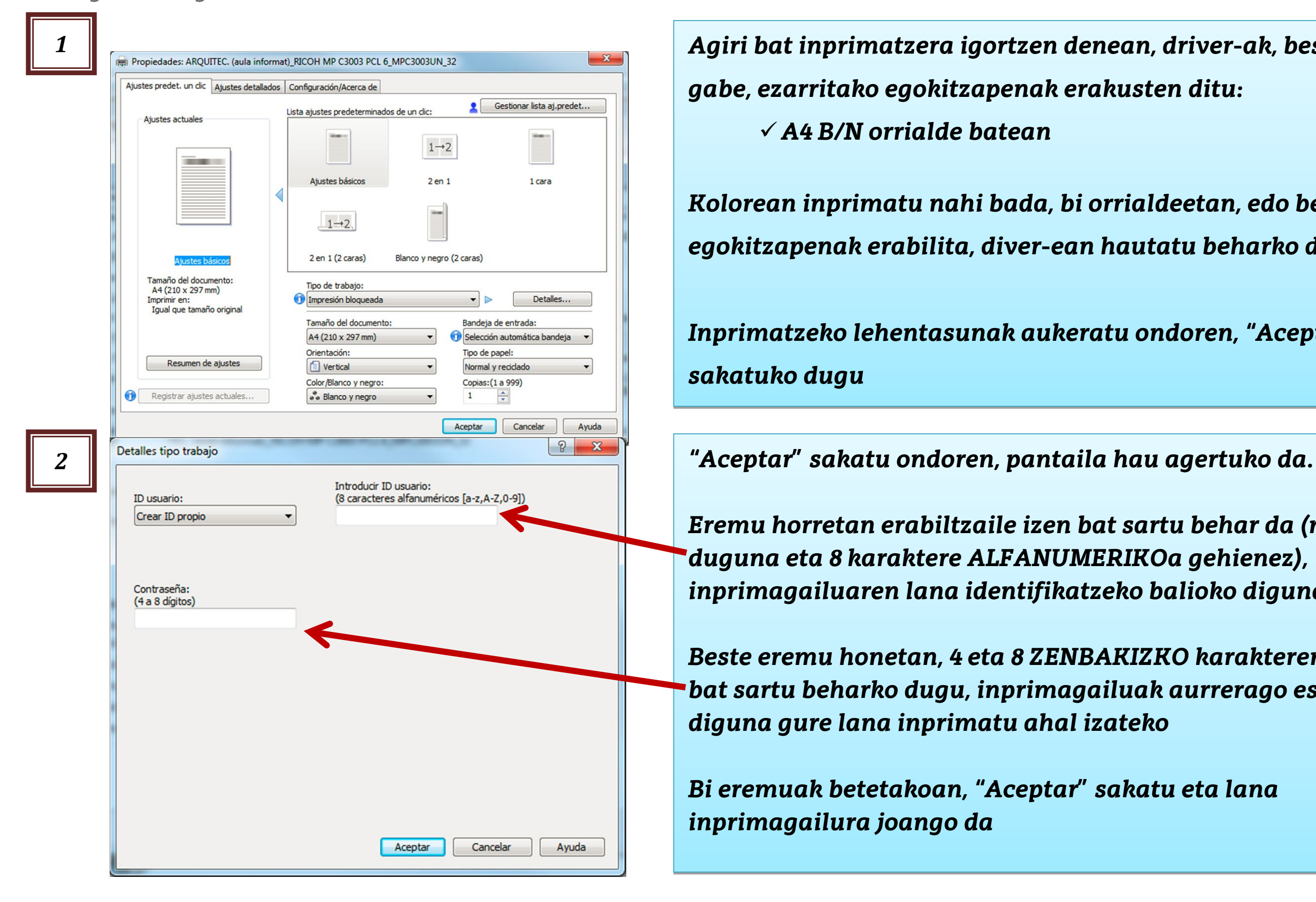

*Eremu horretan erabiltzaile izen bat sartu behar da (nahi duguna eta 8 karaktere ALFANUMERIKOa gehienez), inprimagailuaren lana identifikatzeko balioko diguna*

*Beste eremu honetan, 4 eta 8 ZENBAKIZKO karakteren pasahitz bat sartu beharko dugu, inprimagailuak aurrerago eskatuko diguna gure lana inprimatu ahal izateko* 

*Bi eremuak betetakoan, "Aceptar" sakatu eta lana inprimagailura joango da*

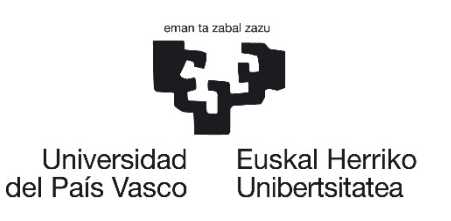

NAZIOARTEKO **BIKAINTASUN CAMPUSA CAMPUS DE EXCELENCIA INTERNACIONAL** 

# *2. INPRIMAGAILUA ERABILTZEKO GIDA*

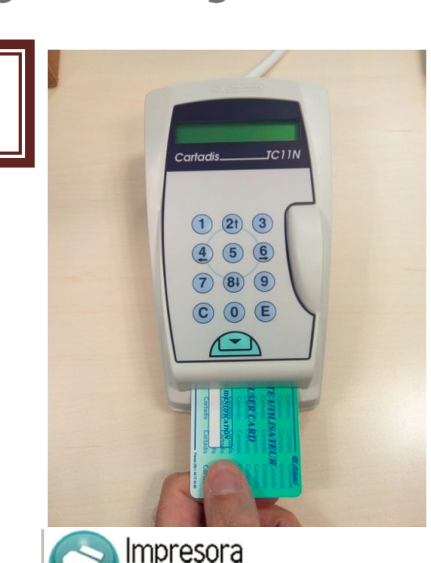

**RICOH** 

imagine. change.

*3 Kopietarako txartela Cartadis-ean sartu behar da inprimagailua abiarazteko. Farmazia F. eta Irakasleen UEko kopiagintza zerbitzuetan eskuratu ahal dira txartel hauek, euro 1eko prezioan. Kopiagailuaren pantaila ageri da besterik gabe. Inprimgailuaren ikonoa hautatu behar dugu.*

*4*

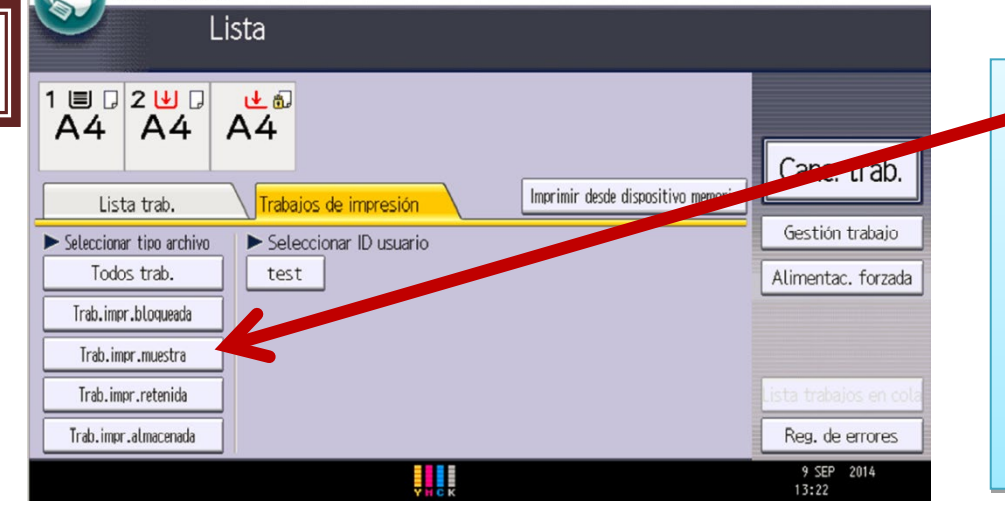

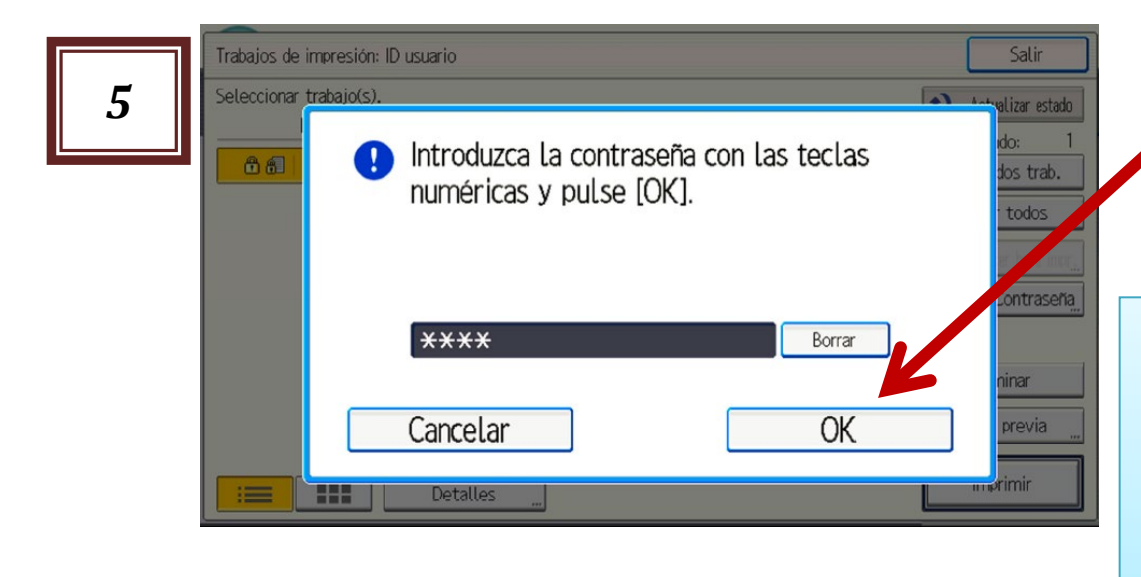

*"Trab.Imp. bloqueada" hautatu eta gure lana bilatuko dugu, lehenago driver-ean sartutako erabiltzaile izena jarriz identifikatuko duguna. Hori hautatu eta "Imprimir" sakatu*

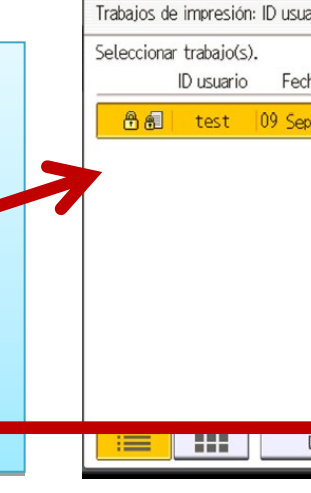

*Agertuko den Pop-Up delakoan pasahitza sartu eta OK sakatu*

*Azalduko den beste Pop-Up horretan inprimatzea berretsi beharko dugu. Ziur ez bagaude, "Aj. Detallados" hegalean ikusiko dugu nola bidali dugun agiria (Zuri/Beltzean, kolorean) eta horiek aldatu ahalko ditugu gure gustukoak ez badira*

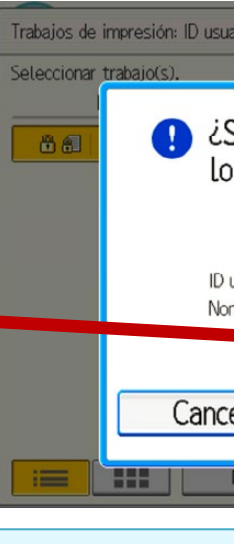

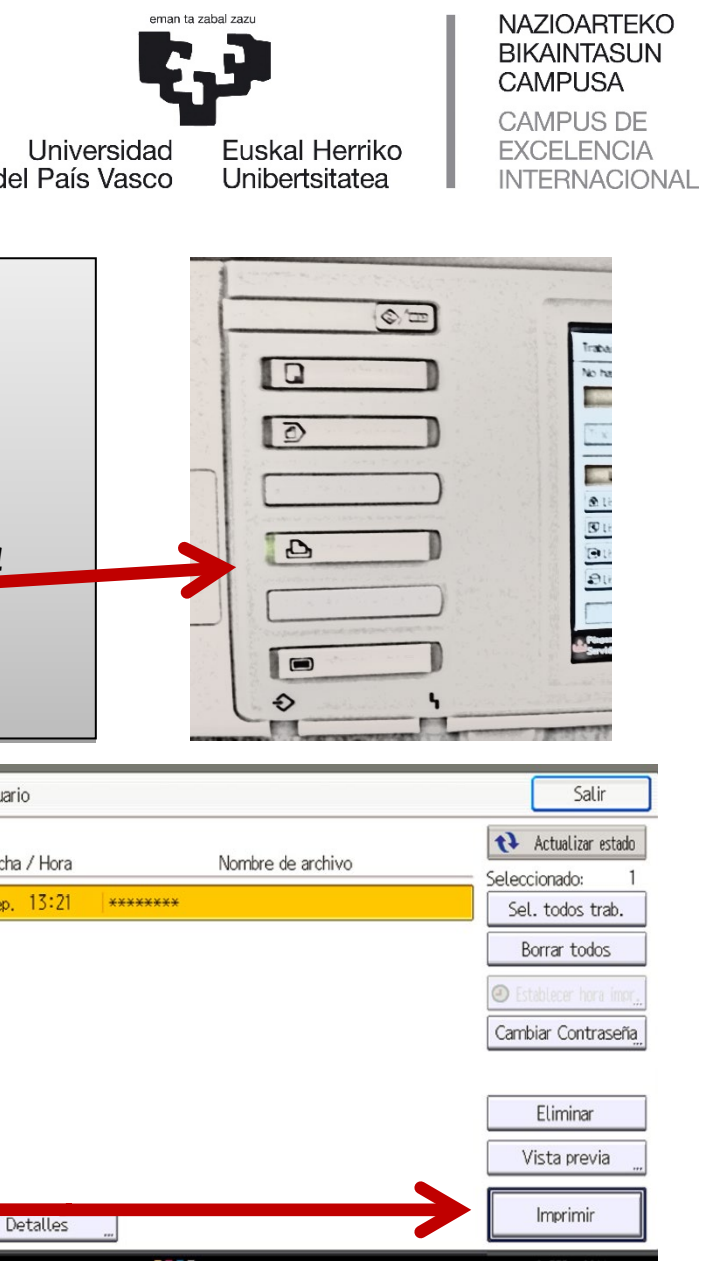

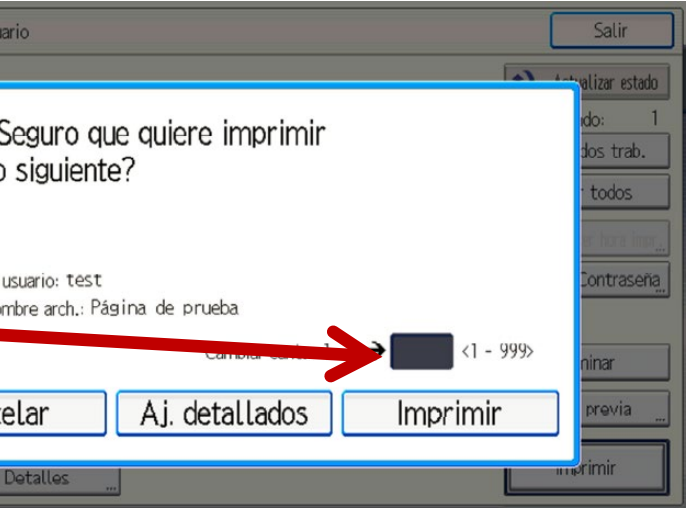

### *Kopien/Inpresioen prezioak: ZB: 0,04 € KOLORETAN: 0,20 €*

# **DEBEKATUTA DAGO MAKINA HONETAN LIBURUAK KOPIATZEA**

Kontsultaren bat egin nahi izanez gero, jarri harremanetan Campusean dauden arreta pertsonalizatua duten edozein erreprografia-zentroekin**:**

## **ORDUTEGIA**

-Osteguna: 9:00-13:00 8:00 h 0-13:00h Astelehena-Asteazkena: 9:30-  $1:30 - 18:00 h$ ta Ostirala- 9:30-13:30h

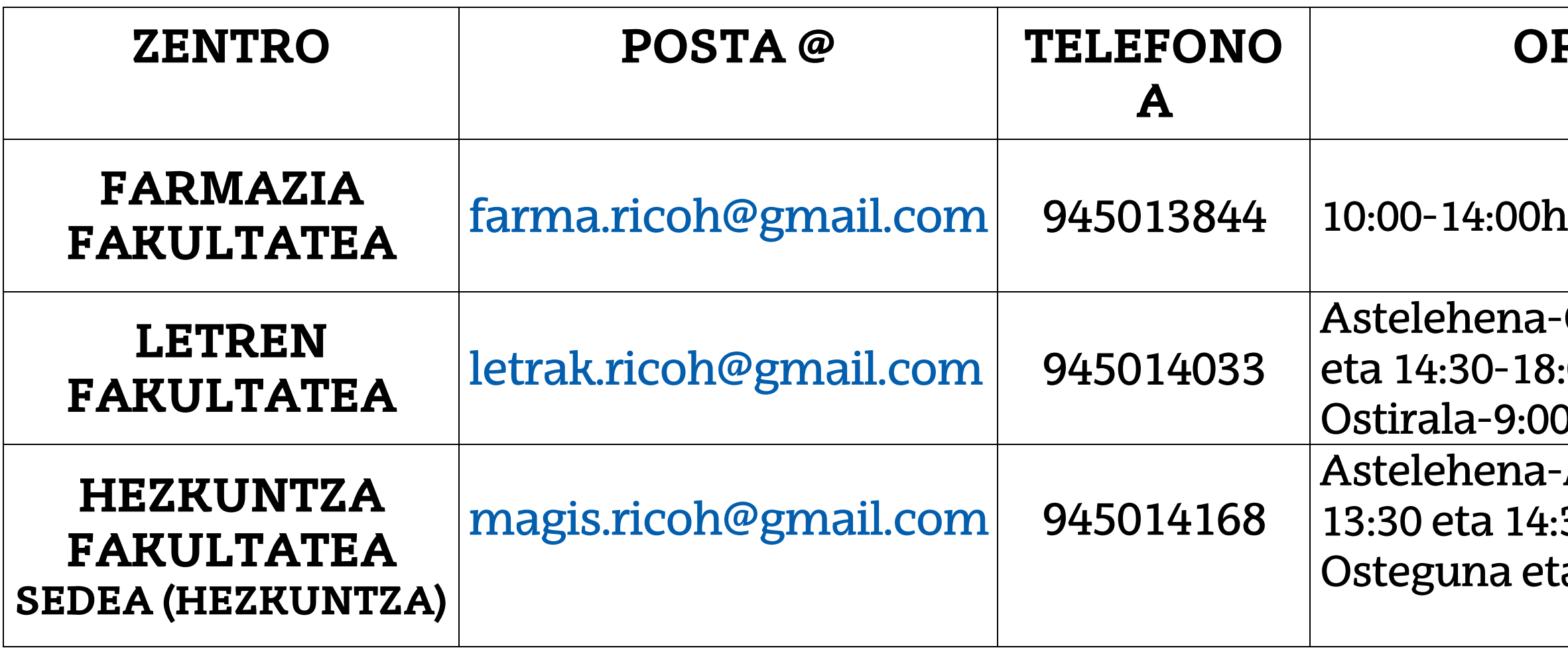